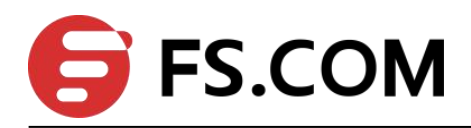

# FSOS

CFM Configuration

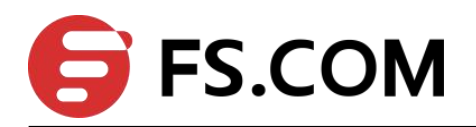

### **Contents**

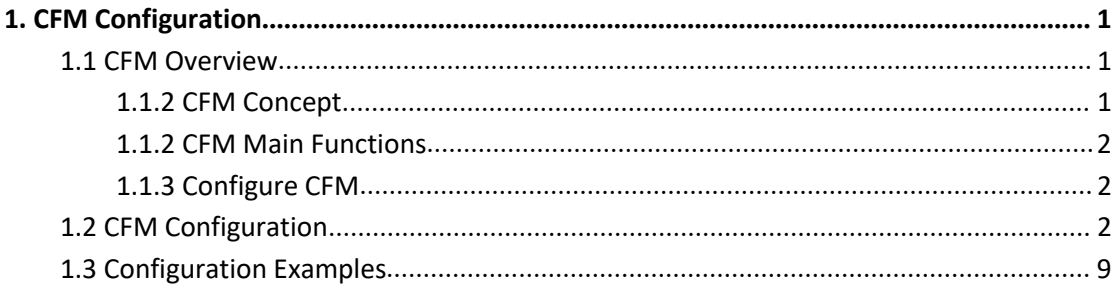

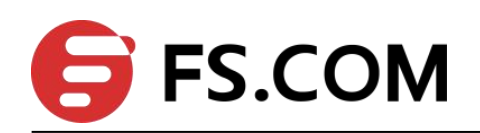

# <span id="page-2-0"></span>**1. CFM Configuration**

### <span id="page-2-1"></span>**1.1 CFM Overview**

CFM (Connectivity Fault Management Protocol), defined by the IEEE 802.1ag standard, is a VLAN-based side-to-side OAM mechanism on Layer 2 link for fault management of carrier Ethernet.

### <span id="page-2-2"></span>**1.1.2 CFM Concept**

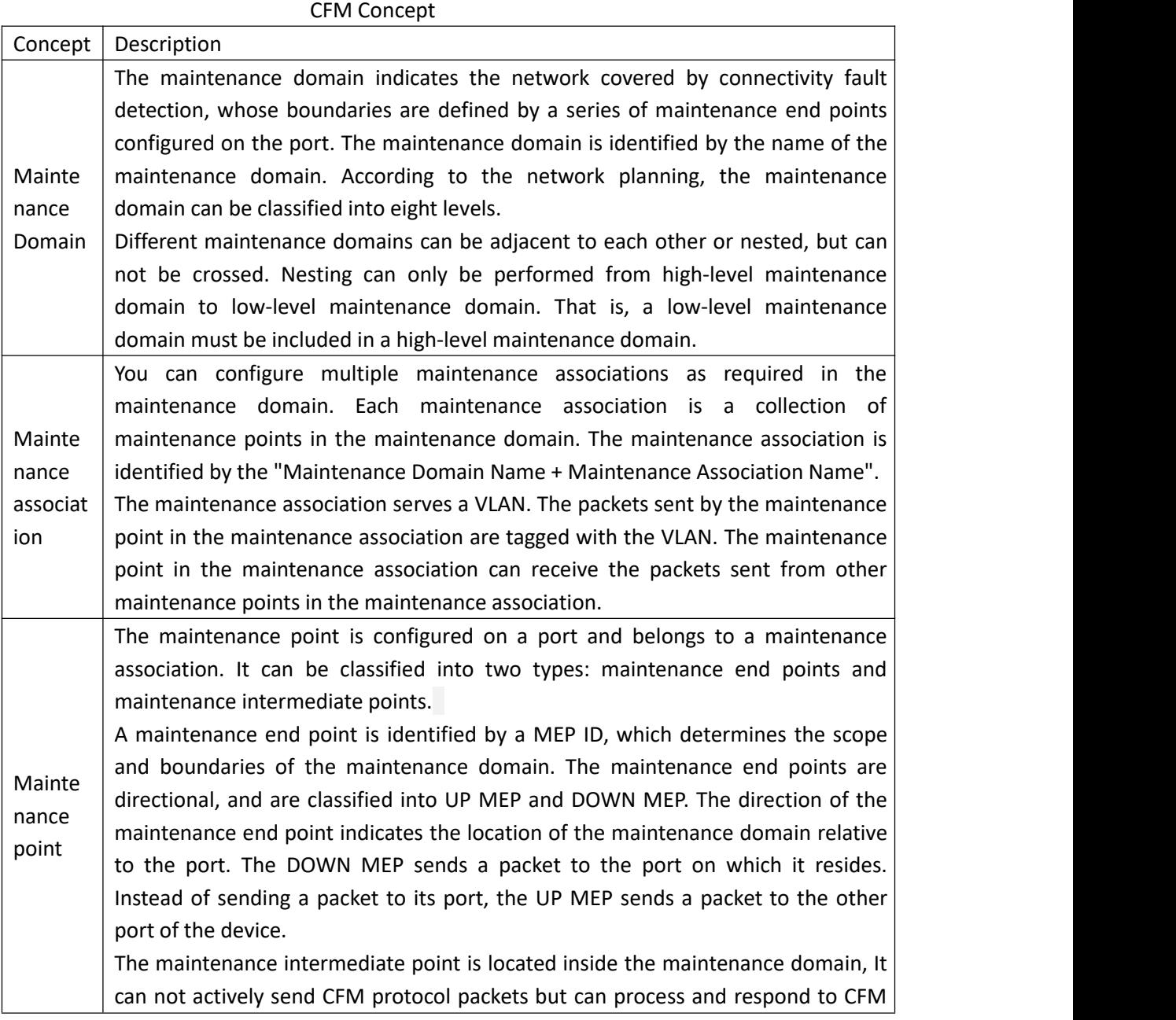

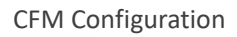

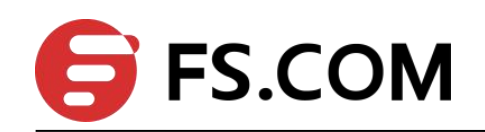

protocol packets.

### <span id="page-3-0"></span>**1.1.2 CFM Main Functions**

The effective application of connectivity fault detection is based on reasonable network deployment and configuration. Its function is implemented between the configured maintenance points. The main functions are as follows:

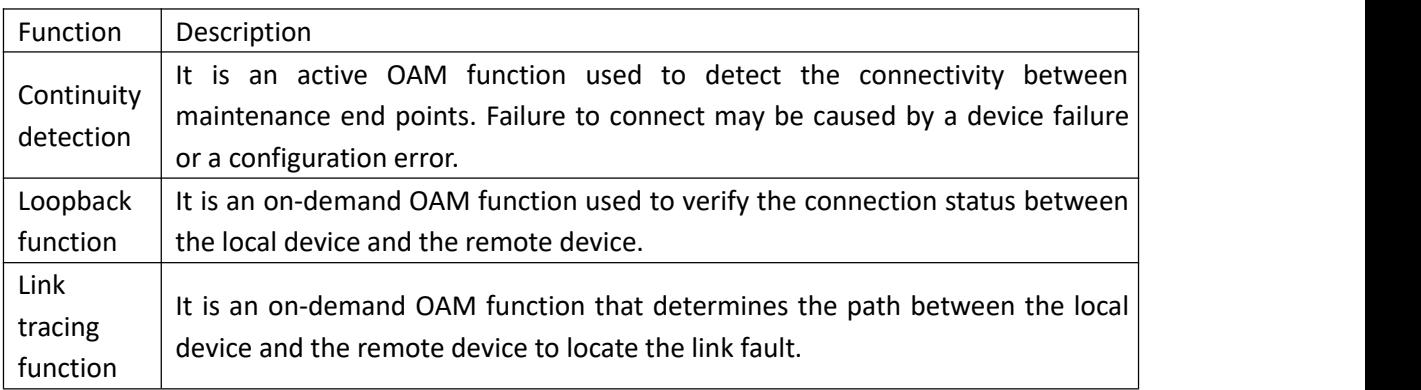

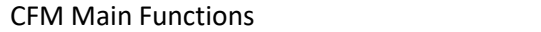

### <span id="page-3-1"></span>**1.1.3 Configure CFM**

Before configuring the CFM function, make the following planning for the network:

a. The maintenance domain of the entire network is classified to determine the boundaries of the maintenance domains ateach level.

b. Identify the names of the various maintenance domains. The names of the same maintenance domain are the same on different devices.

c. Determine the maintenance association in each maintenance domain according to the VLAN to be monitored.

d. Determine the name ofeach maintenance association. The same maintenance association in the same maintenance domain has the same name on different devices.

e. Determine the list of maintenance end points for the same maintenance association in the same maintenance domain, which should be the same on different devices.

f. The maintenance end points can be planned on the boundary ports of the maintenance domain and the maintenance association. The maintenance intermediate points can be planned on the non-border devices or ports.

After you have completed the network planning, perform the following configuration.

### <span id="page-3-2"></span>**1.2 CFM Configuration**

# **1.2.1 Configure the MD(Maintenance Domain)**

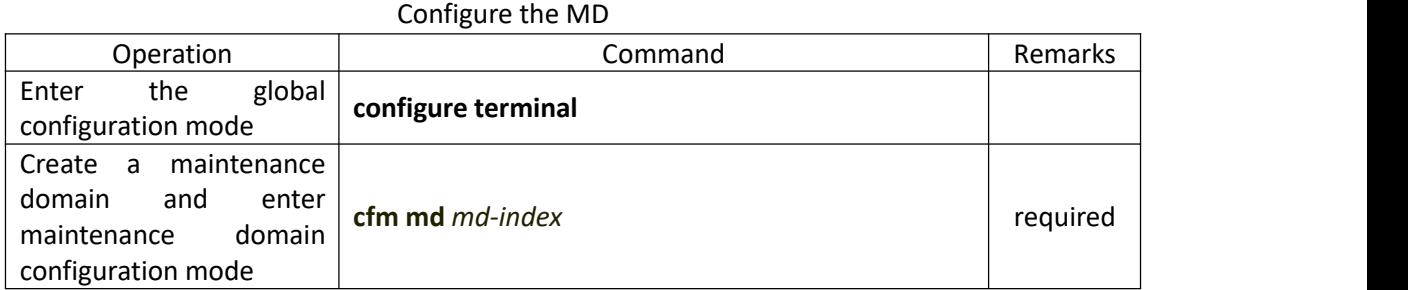

# **1.2.2 Configure the Maintenance Domain Name and Level**

In order to distinguish the various maintenance domains, you can specify different domain names for each maintenance domain. The domain name consists of two parts: name format and name content. The domain name is preferred to be unique throughout the network. To indicate nested relationships among maintenance domains, you must also specify maintenance domain level. Only a maintenance domain with a high level can nest a maintenance domain with a small level.

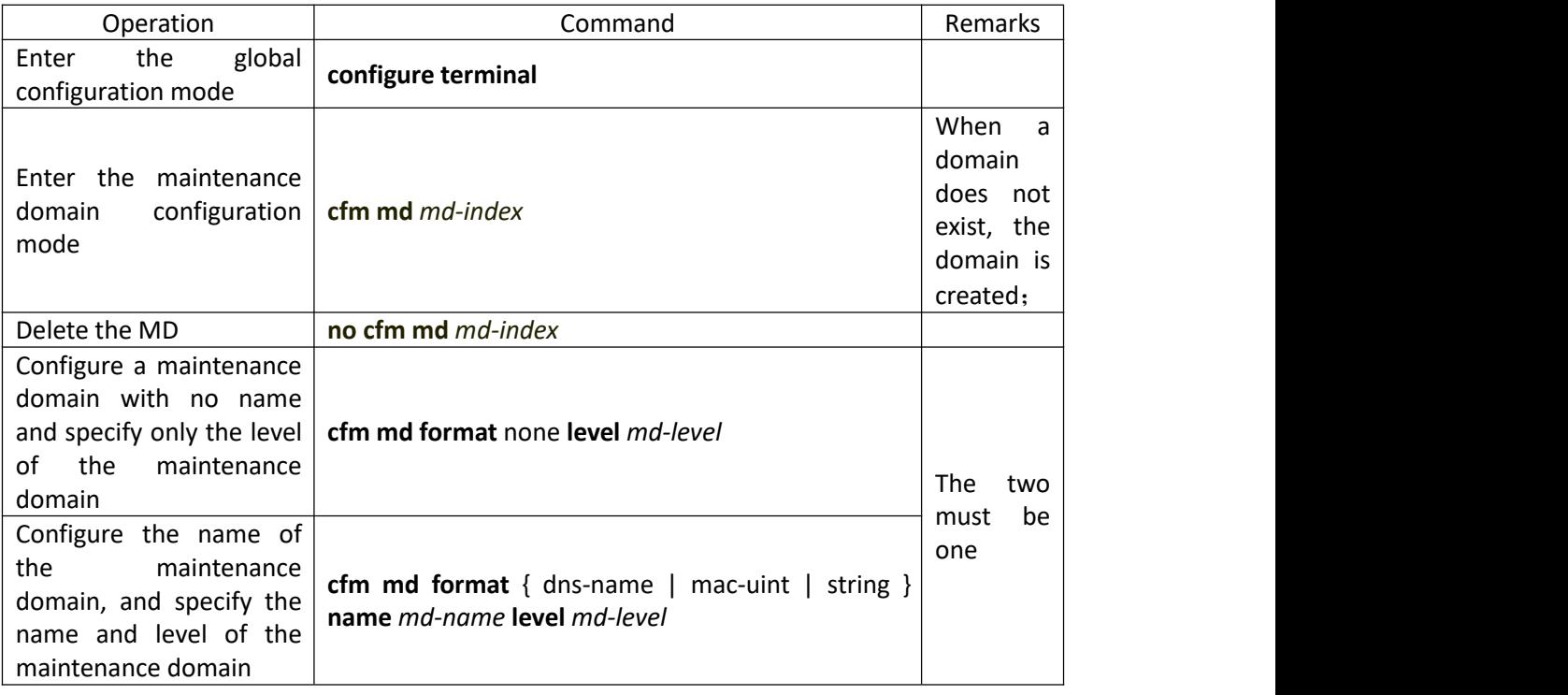

Configure the Maintenance Domain Name and Level

# **1.2.3 Configure the Maintenance Association**

Configure the Maintenance Association

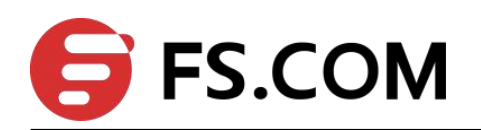

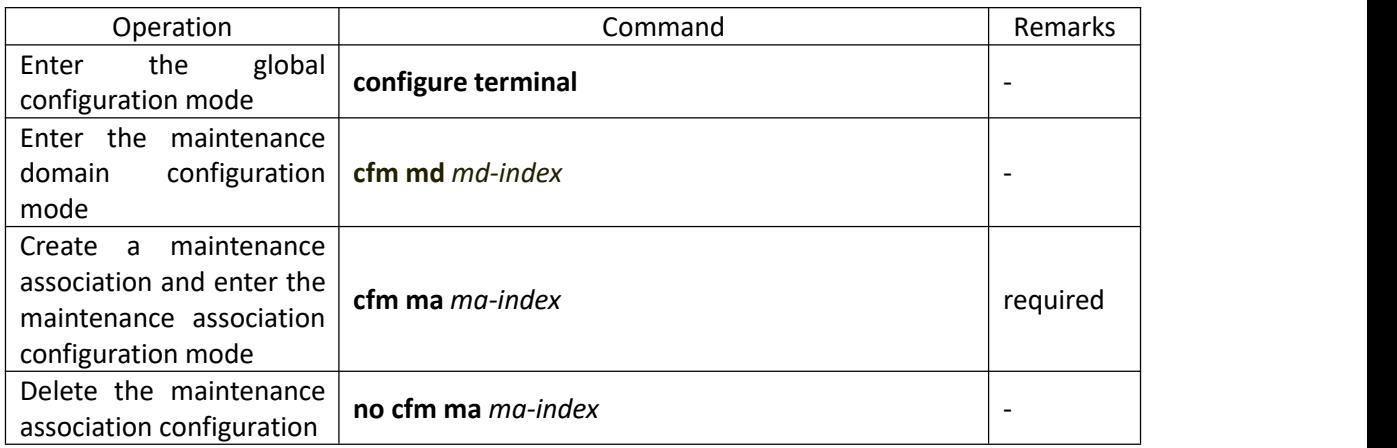

#### **1.2.4 Configure the Maintenance Association Name and Associated**

#### **VLAN**

In order to distinguish the maintenance association in each maintenance domain, you can specify different instance names for each maintenance association. The instance name consists of two parts: name format and name content. The domain name and the instance name of the maintenance domain where the maintenance association is located must be unique to the entire network.

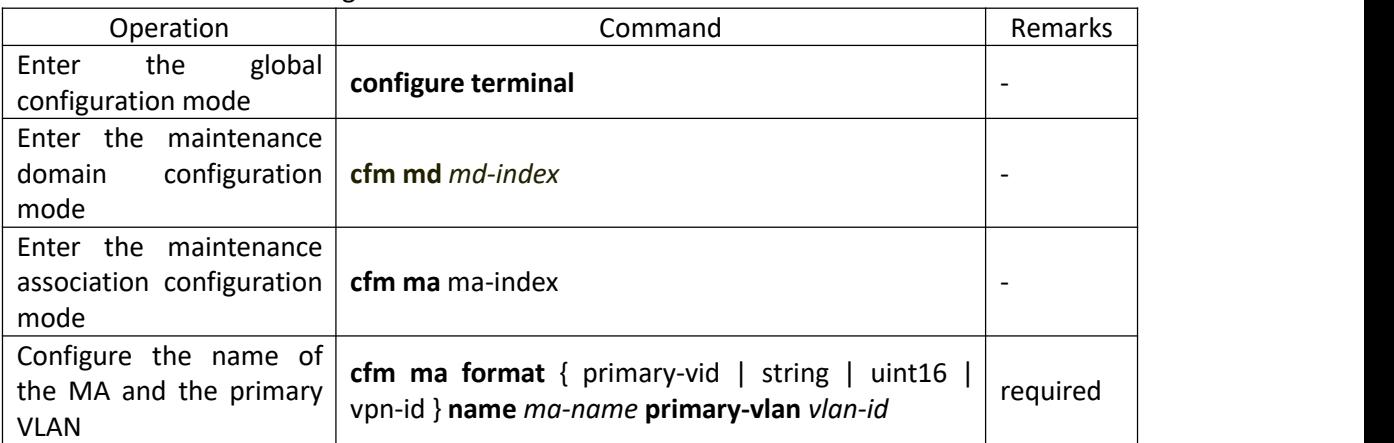

Configure the Maintenance Association Name and Associated VLAN

## **1.2.5 Configure the MEP (Maintenance End Points)**

The CFM function is mainly used for various operations on the maintenance end points. You can configure the maintenance end points on the network edge ports according to the network planning.

Configure the MEP

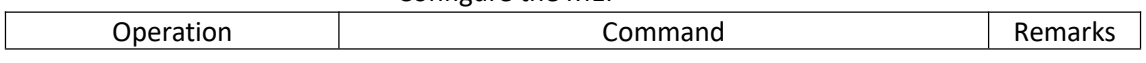

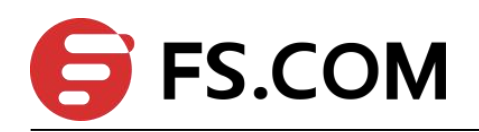

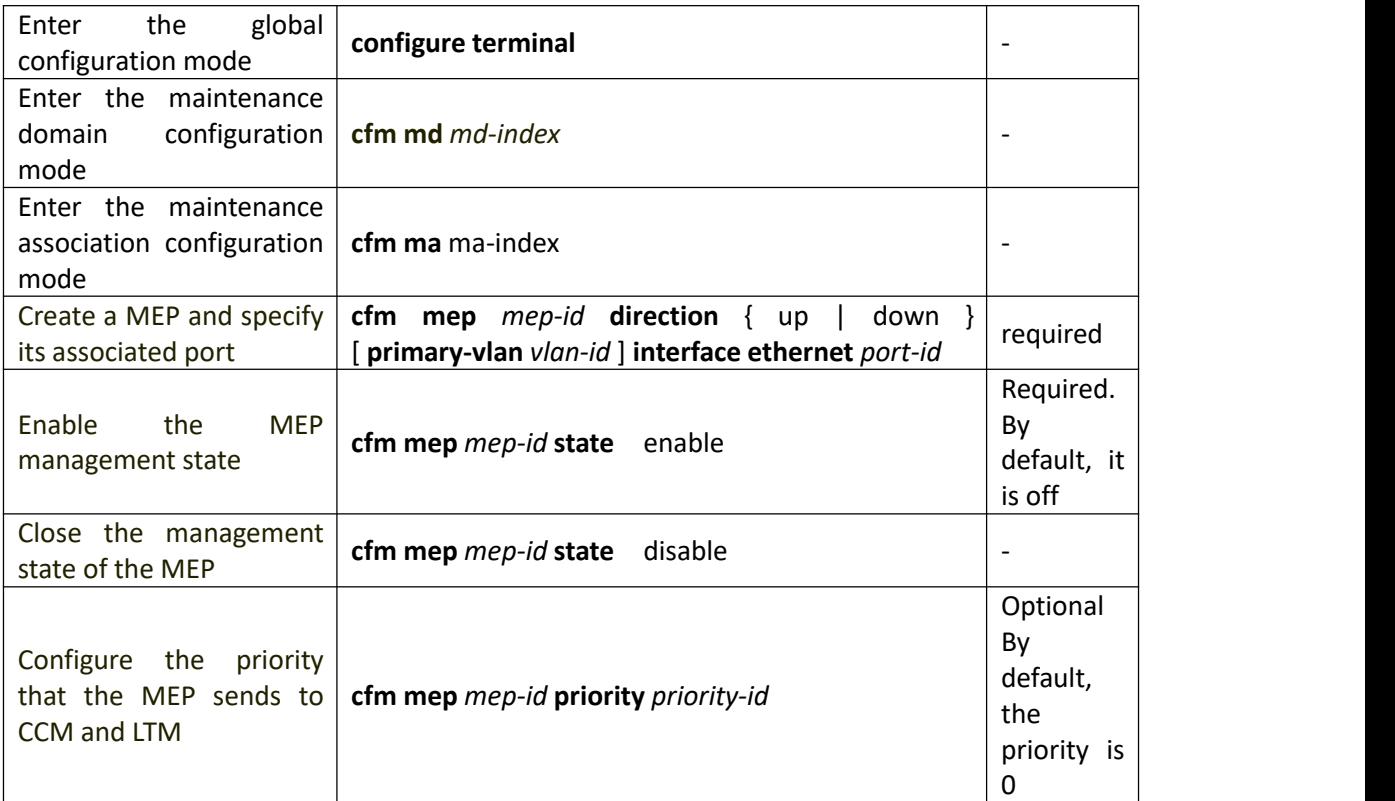

#### **1.2.6 Configure the Remote MEP**

The remote MEP is relative to the local MEP. In the entire maintenance association, all MEPs other than the MEPs of the local should be configured as remote MEPs on the local.

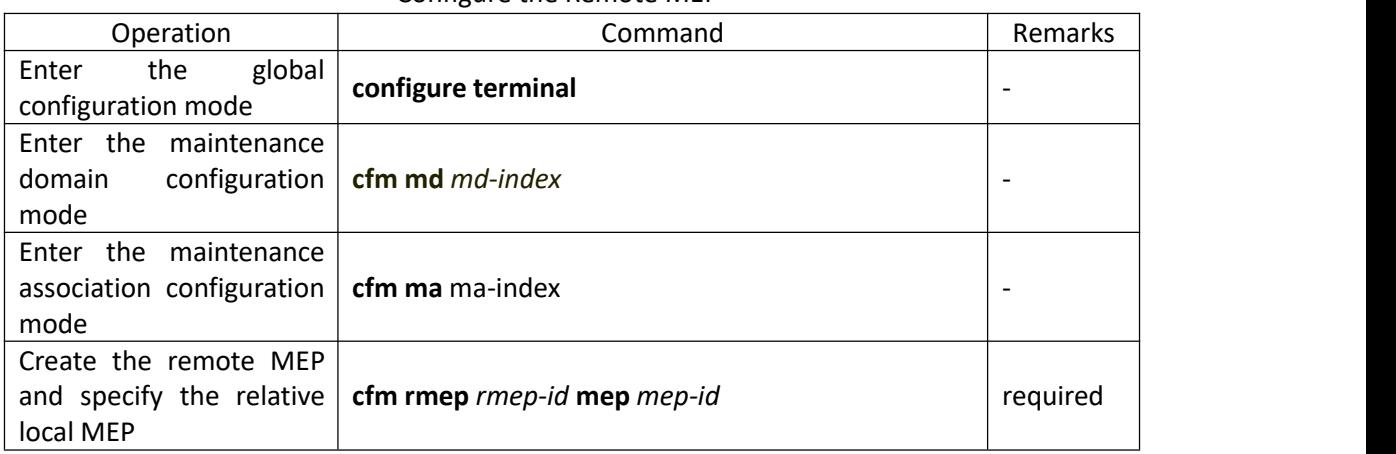

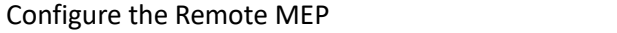

### **1.2.7 Configure the MIP**

The MIPs are used to respond to various CFM test packets. You can configure the MIPs on non-border devices or ports based on network planning.

Configure the MIP

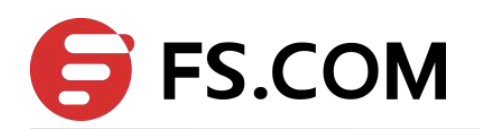

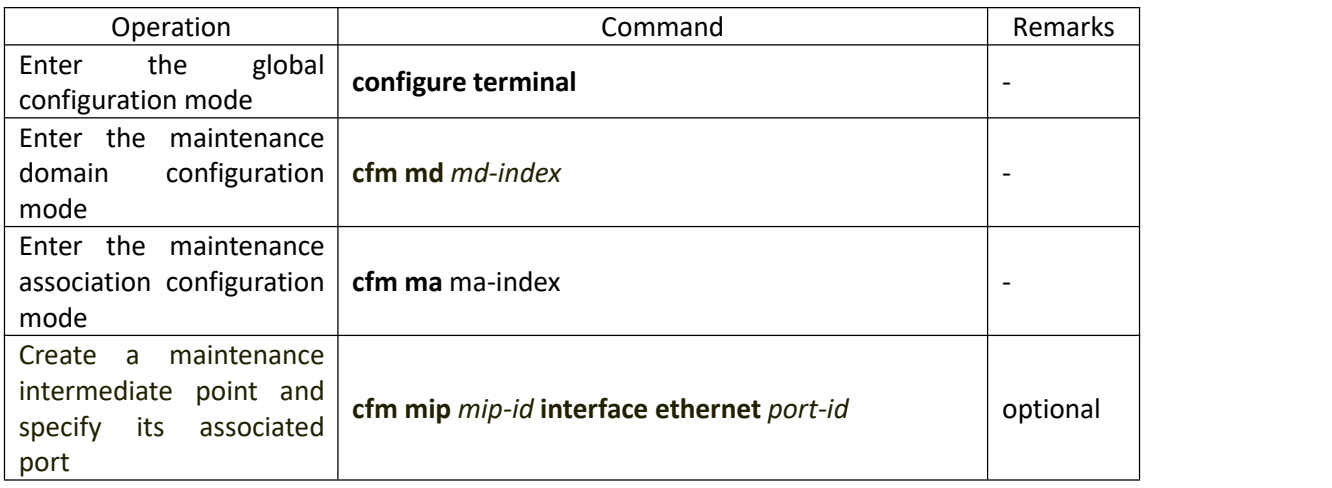

#### **1.2.8 Configure the Continuity Check Function**

By configuring the continuity check function, you can enable the MEPs to send CCM packets between them to detect the connectivity between these MEPs, and thus to manage the link connectivity.

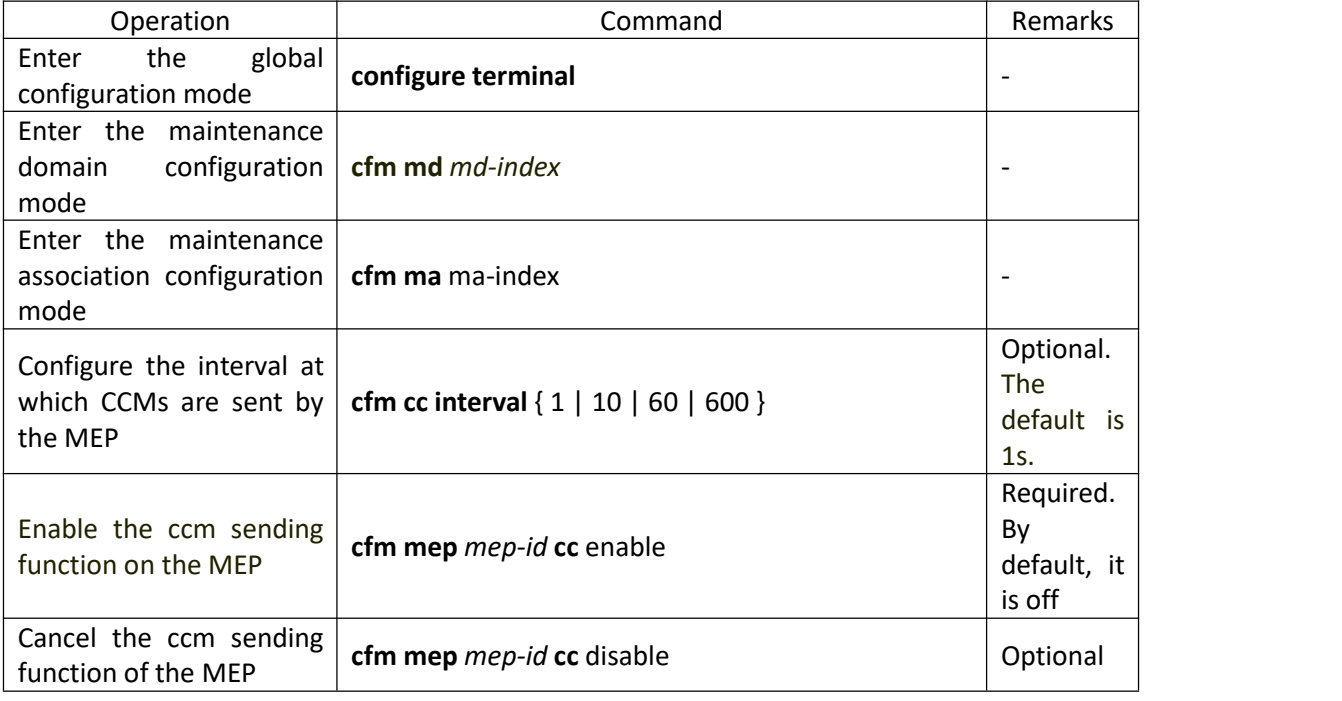

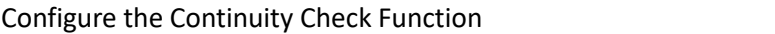

Note:

The time interval for sending CCMs must be the same on the maintenance end points in the same maintenance domain and the maintenance association on different devices.

### **1.2.9 Configure the Loopback Function**

By configuring the loopback function, you can check the link status between the source

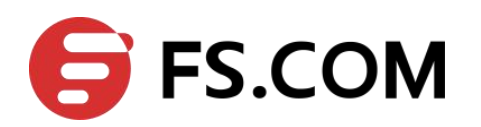

and destination MEPs or the MIPs to verify link connectivity.

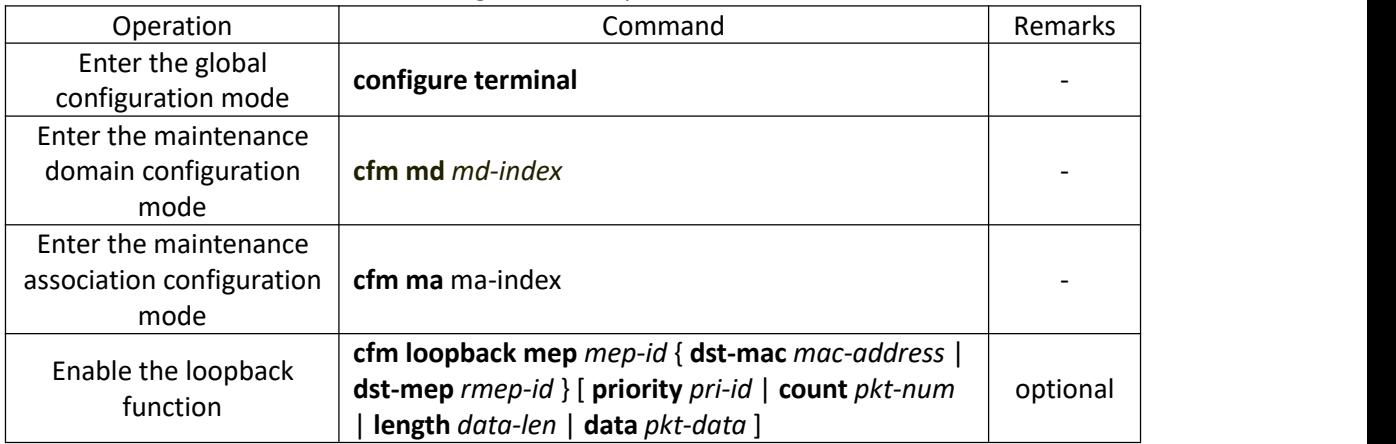

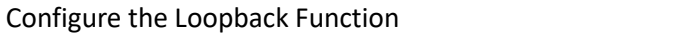

### **1.2.10 Configure the Link Tracking Function**

By configuring the link tracking function, you can locate the path between the source and destination MEPs or the MIPs, and locate the link faults.

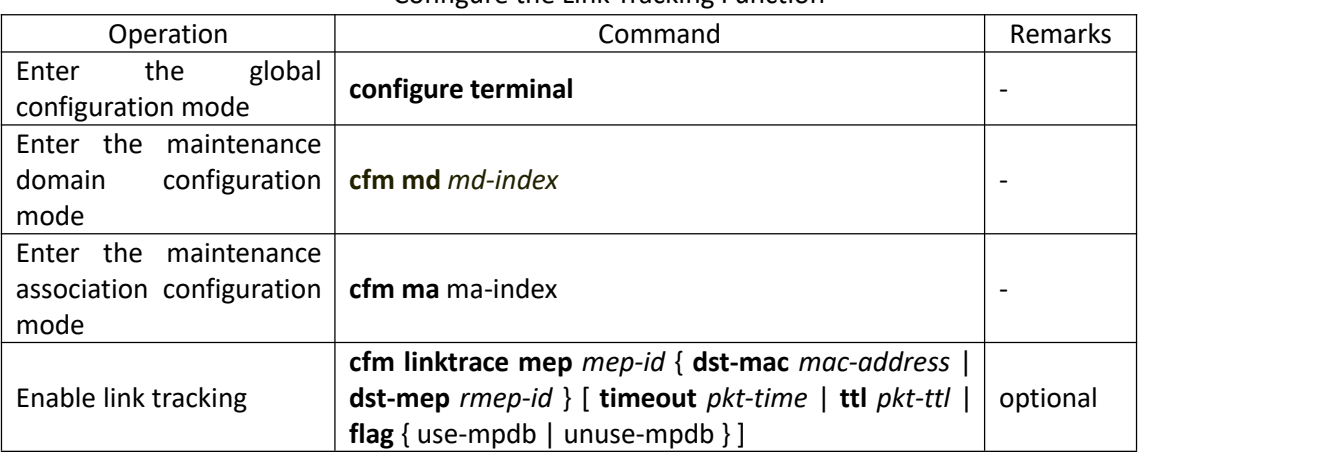

#### Configure the Link Tracking Function

#### **1.2.11 Y.1731 Frame Loss Rate Detection Function**

| Operation                                                                             | Command                                      | Remarks                  |
|---------------------------------------------------------------------------------------|----------------------------------------------|--------------------------|
| global<br>Enter<br>the<br>configuration mode                                          | configure terminal                           | $\overline{\phantom{a}}$ |
|                                                                                       |                                              |                          |
| Enter the maintenance<br>domain<br>mode                                               | configuration $\vert$ cfm md <i>md-index</i> | $\overline{\phantom{0}}$ |
| the maintenance<br>Enter<br>association configuration $\vert$ cfm ma ma-index<br>mode |                                              | $\overline{\phantom{0}}$ |

Y.1731 Frame Loss Rate Detection Function

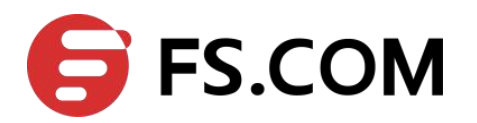

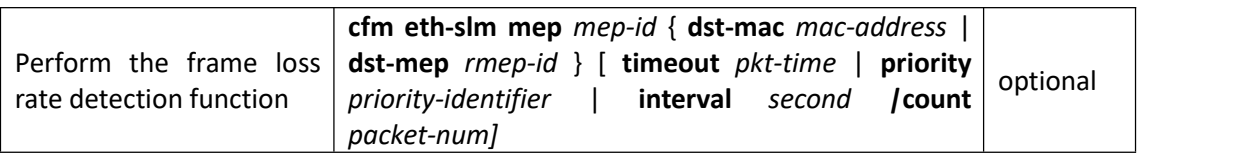

### **1.2.12 Y.1731 Frame Delay Measurement Function**

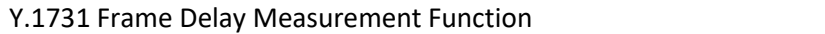

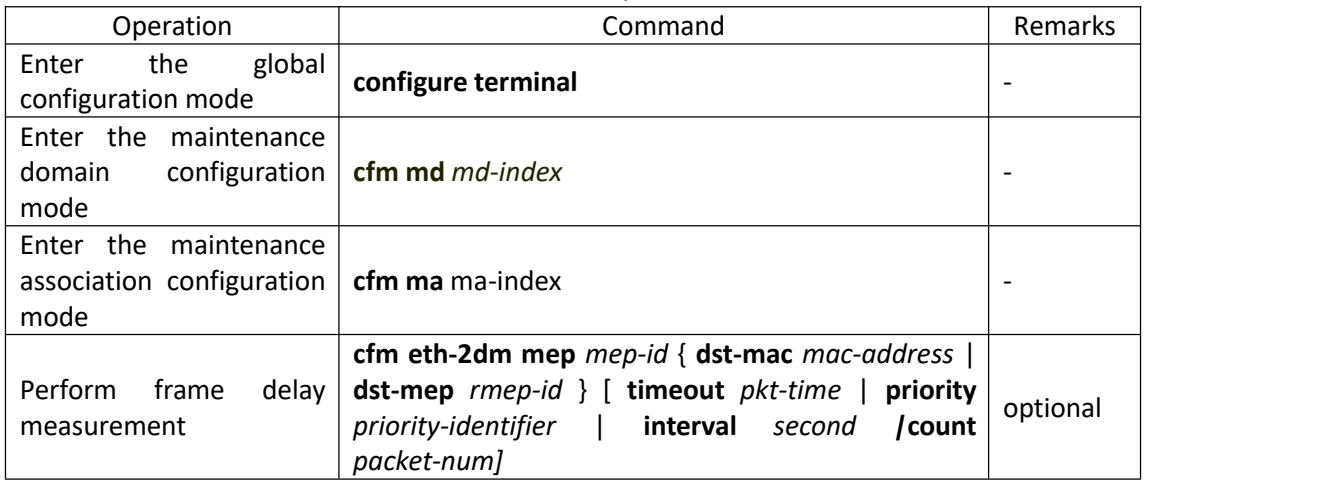

### **1.2.13 CFM Display and Maintenance**

After completing the above configuration, you can use the following command to display the CFM configuration.

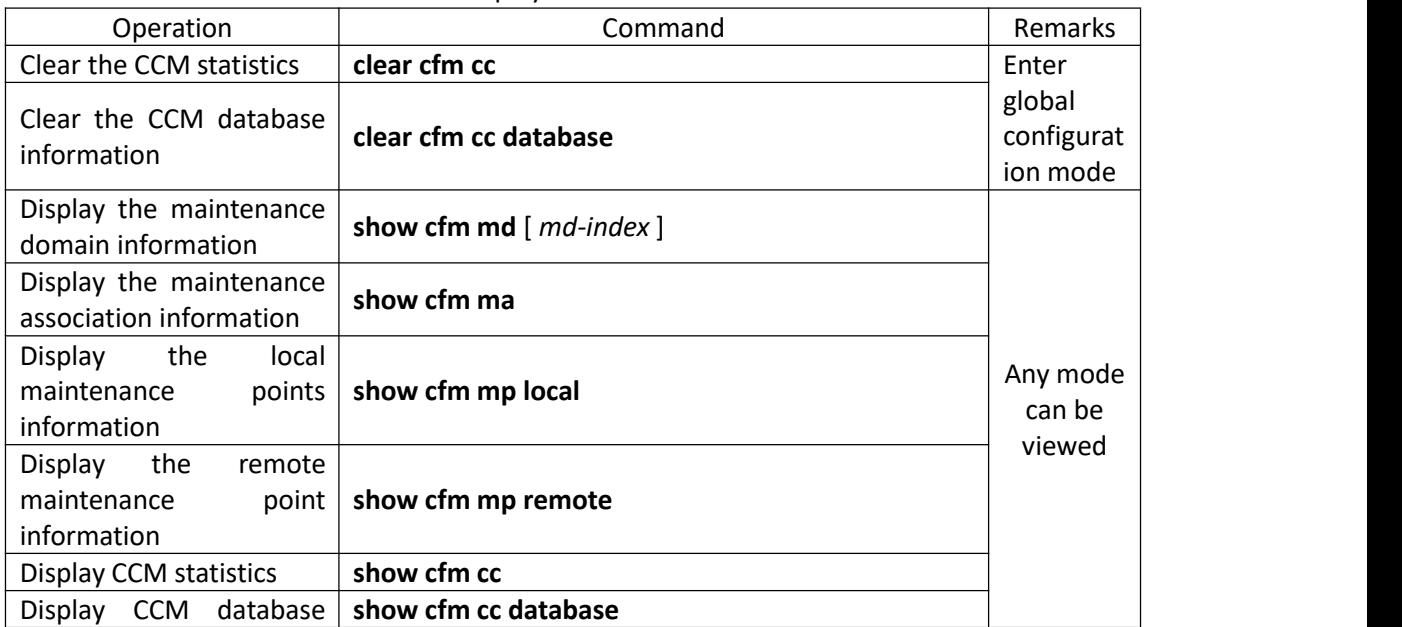

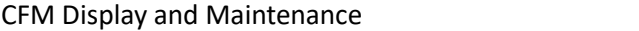

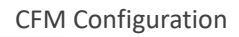

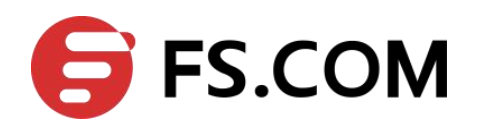

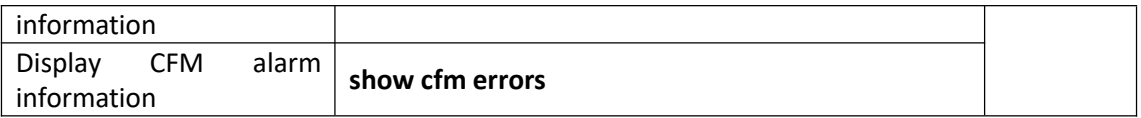

# <span id="page-10-0"></span>**1.3 Configuration Examples**

Switch(config)#cfm md 1 // Create a maintenance domain

Switch (config-cfm-md-1)#cfm md format none level 1 // Enter the maintenance domain configuration mode, configure a maintenance domain with no name and the maintenance domain level is 1.

Switch (config)#cfm md 1 // Enter the maintenance domain configuration mode

Switch (config-cfm-md-1)#cfm ma 1 // Enter the maintenance association configuration mode and set the name of the maintenance association to 1

Switch (config-cfm-md-1-ma-1)#cfm ma format primary-vid name 1 primary-vlan 2

// The associated VLAN is

VLAN 2

Switch (config-cfm-md-1-ma-1)#cfm mep 1 direction up primary-vlan 2 interface

ethernet 0/0/2 // Create MEP 1 and specify the associated port as VLAN 2

Switch (config-cfm-md-1-ma-1)#cfm mep 1 state enable

Switch (config-cfm-md-1-ma-1)#cfm mep 1 priority 1 // Set the priority of sending CCMs and LTMs to 1 by the MEP